Components Online Overview & User Guide

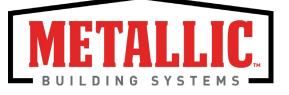

### Contents

- What is Components Online?
- Introduction to Components Online
- Accessing Components Online
- Navigating Components Online
- The Ordering Process
- Managing Projects
- Contact Information

Click on a Content Area to be directed to that section.

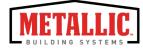

# What is Components Online?

**Back to Contents** 

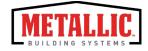

## **Components Online**

#### What is Components Online?

Components Online is an exclusive product for our customers to purchase component products directly – streamlining and expediting the ordering process.

Components Online is designed to allow for an exceptional and seamless customer experience throughout the ordering process.

#### What can Customers do with Component Online?

- Search component offerings
- Generate quotes
- Purchase components

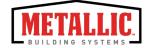

## Introduction to Components Online

**Back to Contents** 

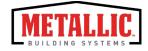

## Technology Requirements

Accessible via:

- Devices
  - Desktops
  - Laptops
  - Smart Phones
  - Tablets
- Browsers
  - Internet Explorer (Versions 10.0 and higher)
  - Chrome
  - Firefox
  - Safari

Any browser or device that is not listed above may not provide an optimal user experience with Components Online.

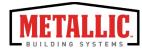

## Accessing Components Online

- New User
- Existing User

**Back to Contents** 

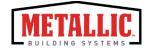

### Site Access | New User

Once a user account has been created, the user will receive a system generated email.

Prior to initial account access, the new user account must be verified.

## If you do not have a username and password, please contact your customer service representative to request system access.

1. To verify your account, click on the **click here** link in the email received.

| Sent: Monday, June 22, 2015 11:49 AM<br>To: Your Name<br>Subject: Verify your account                                                        |
|----------------------------------------------------------------------------------------------------|
| You must verify your Test Company account in order to activate it. Please click here to verify.                                              |
| Here are your credentials:                                                                                                    |
| Customer Number:#####<br>Username:<br>Temp Password:                                                                                         |
| **Customer number will be a valid sequence of numbers. The hashtag (#) is only used as an illustration to represent a valid customer number. |

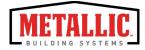

## Site Access | New User

2. Enter your username and password provided in the email.

| Weld             | come                        |
|------------------|-----------------------------|
| Select Language  | English 🔻                   |
| Customer Number  | demo only                   |
| Username         | demo user                   |
| Password         |                             |
|                  | Login                       |
| Forgot P         | assword?                    |
| © Copyr<br>Terms | ight 2016<br>Privacy Policy |

3. Users will be prompted to change the password.

| Change Password       |           |  |
|-----------------------|-----------|--|
| Current Password      |           |  |
| New Password          |           |  |
| Re-enter new Password |           |  |
|                       | OK Cancel |  |

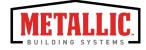

## Site Access | Existing User

Existing users of Metallic Building Company's ExpressPlus<sup>™</sup> program will be able to gain access to Components Online with the same credentials. Components Online can be found in the Components Online section of the Metallic website or you can access the site <u>here</u>.

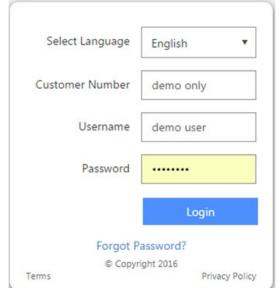

#### Welcome

If you do not remember your username and password, please contact your customer service representative to request system access.

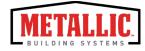

## Site Access | Project Dashboard

After logging in, users will see the Project Dashboard.

Click the **Component Projects** tab.

If a user does not have access to **Building Projects**, the system will open the **Component Projects** tab by default.

| Test Company = Demo - 1.10<br>Home Administration • |                                   |                 | Demo                                 | [Logout] 1-800-NCI-DEMO |
|-----------------------------------------------------|-----------------------------------|-----------------|--------------------------------------|-------------------------|
| Building Projects Component Projects                |                                   |                 |                                      | *                       |
| My Component Projects                               |                                   |                 |                                      | Q Search Show All       |
| Project Name                                        | No Of Items Trinoing Plant Status | Exp Date Shared | Edit Options • Archives • With Price | View Purchase Order     |
| и • 0 • и                                           |                                   |                 |                                      | No items to display     |
| Component Projects stared With Me                   |                                   |                 |                                      |                         |
| Project Name                                        | No Of Items Shipping Plant Status | Exp Date Owner  | Price                                | View Purchase Order     |
|                                                     |                                   |                 |                                      | *                       |
|                                                     | Test Company :: Demo - 1.10       |                 |                                      |                         |
|                                                     | Home Administration <b>v</b>      |                 |                                      |                         |
|                                                     | Building Projects Compo           | nent Projects   |                                      |                         |
|                                                     |                                   |                 |                                      |                         |
| N N                                                 | My Common ant D                   | a la ata        |                                      |                         |
| N                                                   | My Component Pr                   | ojects          |                                      |                         |

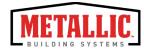

## Navigating Components Online

- Update User Profile
- Project Dashboard
- Home Screen

**Back to Contents** 

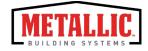

### Navigation | Update a User Profile

To update a user's profile, click on the username in the top right hand corner of the screen. The username in the image below is "Demo".

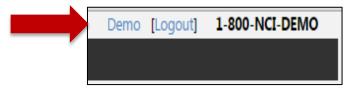

The **Update Profile Information** screen will appear. Users can update their profile information including First and Last Name, Email Address and Username.

| Test Cor | npany                  |   |    | Logout] |
|----------|------------------------|---|----|---------|
| Home     |                        |   |    |         |
|          |                        |   |    |         |
| Upda     | te Profile Information |   |    |         |
| User li  | nformation             |   |    |         |
|          | First Name             |   |    |         |
|          |                        |   |    |         |
|          | Last Name              |   |    |         |
|          | Email                  |   |    |         |
|          | Linda                  |   |    |         |
|          | Username               |   |    |         |
|          |                        |   |    |         |
|          | Change Password        | 0 |    |         |
|          |                        |   | ОК | Cancel  |
|          |                        |   |    |         |

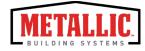

## Navigation | Update a User Profile

To change the account password, check the box next to **Change Password**. Once selected, additional fields will appear to input new password information.

| Test Company<br>Home       | [Logout]  |
|----------------------------|-----------|
|                            |           |
| Update Profile Information |           |
| User Information           |           |
| First Name                 |           |
| Last Name                  |           |
| Email                      |           |
| Username                   |           |
| Change Password            |           |
| Current Password           |           |
| New Password               |           |
| Re-enter new Password      |           |
|                            | OK Cancel |

Users must enter the current password, new password, and confirm the new password before any changes will be accepted by the system.

When completed, select **OK** to return to the Project Dashboard.

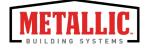

The Project Dashboard contains two tabs: **Building Projects** and **Component Projects**.

The **Building Projects** tab is used to complete building projects. The **Component Projects** tab is used to purchase specific parts or items.

Both sections give users the ability to manage user information, view and manage current and past project orders, and display customer service contact information.

| Home                                |                             |                        |                |                   |                     |             |                   |                        |
|-------------------------------------|-----------------------------|------------------------|----------------|-------------------|---------------------|-------------|-------------------|------------------------|
| uilding Projects Component Projects |                             |                        |                |                   |                     |             |                   |                        |
| My Component Projects               |                             |                        |                |                   |                     |             |                   | <b>Q</b> Search Show A |
|                                     |                             |                        |                | New               | Edit                | Options 🔹   | Archives <b>•</b> | View Purchase Order    |
| Project Name                        | No Of Items                 | Shipping Plant         | Status         | Exp Date          |                     | Shared With |                   | Price                  |
| Your Project 2.0                    | 5                           | Atwater, CA            |                | -                 |                     | -           |                   | \$0.00                 |
| Your Project                        | 5                           | Atwater, CA            | Submitted      | 3/5/2016 5        | :59 PM              | -           |                   | \$14,580.82            |
| H 4 1 P H                           |                             |                        |                |                   |                     |             |                   | 1 - 2 of 2 items       |
| Component Projects Shared With Me   | 5                           |                        |                |                   |                     |             |                   |                        |
|                                     |                             |                        |                |                   |                     |             |                   | View Purchase Order    |
| Project Name                        | No Of Items                 | Shipping Plant         | Status         | Exp Date          |                     | Owner       |                   | Price                  |
| <                                   |                             |                        |                |                   |                     |             |                   | >                      |
|                                     |                             |                        |                |                   |                     |             |                   |                        |
|                                     | ſ                           | Dec                    | sktop Vi       |                   |                     |             |                   |                        |
|                                     | L                           | Dea                    | SKIOP VI       | CVV               |                     |             |                   |                        |
|                                     |                             |                        |                |                   |                     |             |                   |                        |
|                                     | Test Company :: Dem<br>Home | io - 1.10              |                | kVelez            | [Logout] 1-800-NCI- | test        |                   |                        |
|                                     | Building Projects           | Component Projects     |                |                   |                     |             |                   |                        |
|                                     | My Compone                  | ent Projects           |                |                   | Q Search Show       | AJI         |                   |                        |
|                                     | ing compone                 |                        | idit Options v | Archives <b>v</b> | View Purchase Orde  |             |                   |                        |
|                                     | Project Name                |                        |                | Plant Status      | Exp Date            |             |                   |                        |
|                                     | Your Project                | 5<br>                  | 5 Atwater,     | CA Submitted      | 3/5/2016 5:59 P     |             |                   |                        |
|                                     | Component F                 | Projects Shared With I | Me             |                   |                     |             |                   |                        |
|                                     |                             |                        |                |                   | View Purchase Order |             |                   |                        |
|                                     | Project Name                | Та                     | blet Vie       |                   | Exp Date            |             |                   |                        |
|                                     |                             |                        |                | VV                |                     |             |                   |                        |

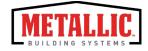

- 1. Company Name Displays name of company.
- 2. **Project Tabs** The tabs separate the type of projects being ordered.
  - To view and manage building orders, click the **Building Projects** tab.
  - To view and manage component orders, click the **Component Projects** tab.
- **3. Project Name** Displays pertinent information regarding an order at a glance.

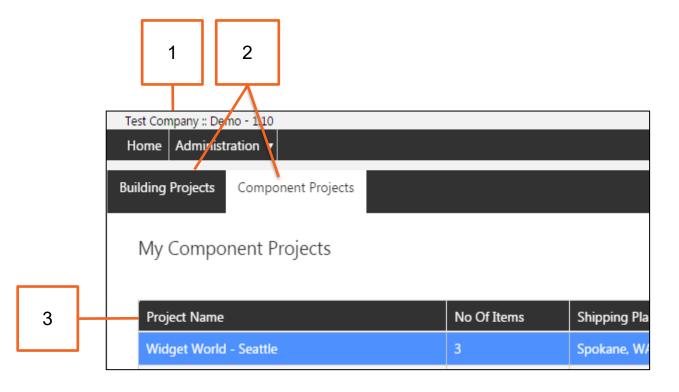

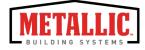

- 4. Username Displays the name of the individual logged into the system. Clicking the username allows the user to manage basic profile information and change the account password.
- 5. Customer Service Contact Information Phone number for users if they require assistance.

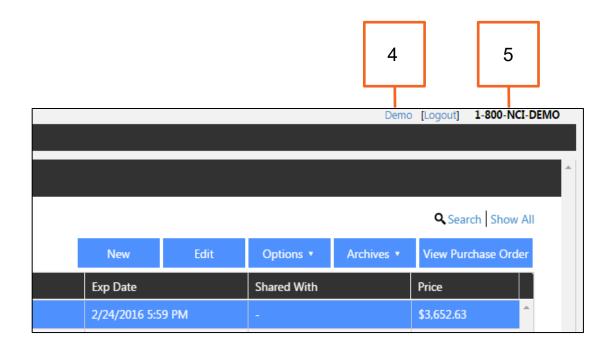

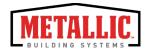

- 6. Action Buttons Help users complete tasks and manage the project dashboard
  - New Creates a new project
  - *Edit* Edits Information within a selected project
  - *Options* Displays options to manage an existing project (i.e. rename, copy, delete, share)
  - Archives View or archive existing projects
  - View Purchase Order View purchase order of a specific project

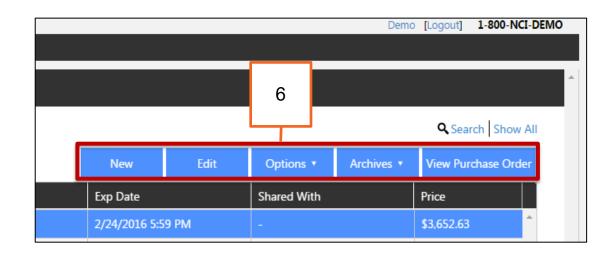

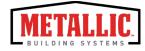

## Project Dashboard | Order Page

When starting a new Components Project, users will be brought to the Components Online order page to select their items for purchase.

The ordering page has five sections: (1) Site Navigation Menu, (2) Project Name, (3) Product Menu, (4) Search Bar, and (5) Cart.

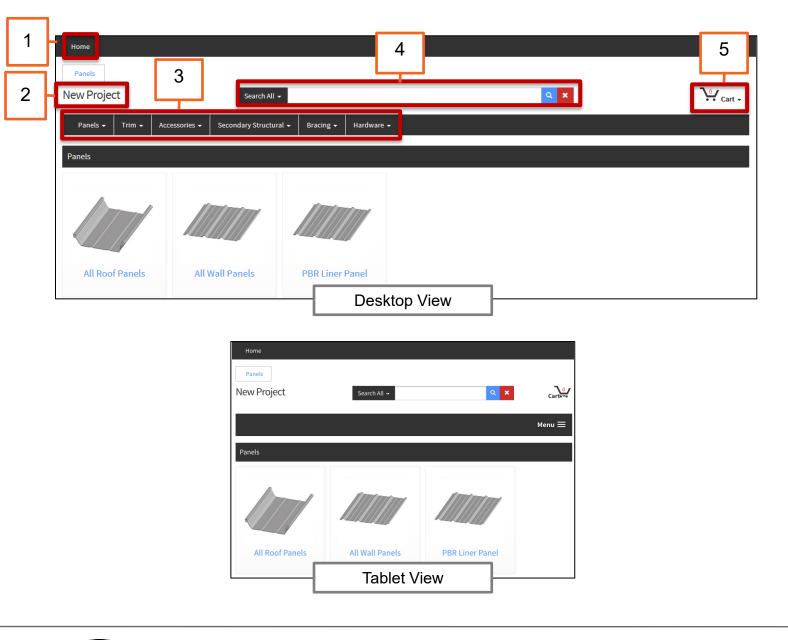

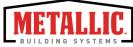

## Component Projects | Order Page

#### 1. Site Navigation Menu

- Home Returns user to Project Dashboard.
- Administration Drop down menu with links to manage administrative tasks within Agora and Agora Components. The links available within this section vary based on a user's permissions set by the company administrator.
- 2. Project Name Name assigned to current project.

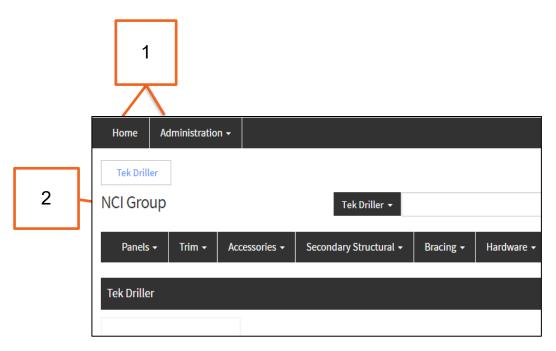

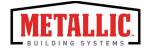

## Component Projects | Order Page

- **3. Product Menu** Category menus are available to help users navigate through the product offerings.
- **4. Search Bar** The search is where you can enter complete or partial information to search for products.
- Cart Displays the number of items currently in the cart to be purchased. Clicking the arrow next to the cart will provide a preview of the items placed in the cart.

| Home 3                                        |                                      | 4                |         |   | 5        |
|-----------------------------------------------|--------------------------------------|------------------|---------|---|----------|
| Panels<br>New Project Search All +            |                                      |                  | Q X     | ŗ | 4 Cart - |
| Panels • Trim • Accessories • Secondary Struc | tural • Bracing • Hardw<br>Desktop \ | ware •<br>/iew   |         |   |          |
| Home<br>Panels<br>New Project                 | Search All +                         | <mark>9 ×</mark> | Carte** |   |          |
| Panels                                        |                                      |                  | Menu 🗮  |   |          |
|                                               |                                      |                  |         |   |          |
| All Roof Panels                               | All Wall Panels<br>Mobile V          | PBR Liner Panel  |         |   |          |

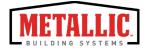

## The Ordering Process

- Start an Order
- Search for Items
- Add Items to Cart
- View/Modify Items in Cart

**Back to Contents** 

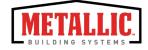

## The Ordering Process | Start An Order

To order items, a project must first be created.

1. Click **New** from the Component Project Dashboard.

| ilding Projects Compo | onent Projects |             |                  |                   |         |               |
|-----------------------|----------------|-------------|------------------|-------------------|---------|---------------|
|                       | 1              |             |                  |                   | 0.0     |               |
| My Component Pro      | ojects         |             |                  |                   | Q Sea   | arch Show A   |
|                       | New            | Edit        | Options <b>v</b> | Archives <b>v</b> | View Pu | ırchase Order |
| Project Name          |                | No Of Items | Shipping Pla     | ant Status        | Exp     | Date          |
| Your Project          |                | 5           | Atwater, CA      | Submitted         | 3/5/    | /2016 5:59 PN |
| H 4 1 7 1             | ► ►            |             |                  |                   | 1 - 1   | 1 of 1 items  |
| Component Projec      | ts Shared Wi   | th Me       |                  |                   |         |               |
|                       |                |             |                  |                   | View Pu | rchase Order  |
| Project Name          |                | No Of Items | Shipping Pla     | ant Status        | Exp     | Date          |

2. The Project Name and Zip Code are required fields. (Note: The Zip Code should be the location where the items will be shipped.) The Shipping From field is not required.

| Add | Component Proje | ect |    | ×      |
|-----|-----------------|-----|----|--------|
|     | Project Name    |     |    |        |
|     | Zip/Postal Code |     |    |        |
|     |                 |     |    |        |
|     |                 |     | ОК | Cancel |
|     |                 |     |    |        |

3. Click **Ok** to create the Project.

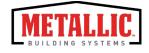

Once the project has been created, you will be able to search the system for items to purchase.

| Home                                          |                                       |                 |          |   |        |
|-----------------------------------------------|---------------------------------------|-----------------|----------|---|--------|
| Panels                                        |                                       |                 |          |   |        |
| New Project Search All -                      |                                       |                 | <b>x</b> | Ļ | Cart - |
| Panels + Trim + Accessories + Secondary Struc | tural 🗸 🛛 Bracing 🗸 🛛 Har             | rdware 🗸        |          |   |        |
|                                               | Desktop \                             | /iew            |          |   |        |
| _                                             |                                       |                 |          |   |        |
| Home                                          |                                       |                 |          |   |        |
| Panels                                        |                                       |                 |          |   |        |
| New Project                                   | Search All 😽                          | Q X             | Carteve  |   |        |
|                                               |                                       |                 | Menu 🗮   |   |        |
| Panels                                        |                                       |                 |          |   |        |
|                                               | · · · · · · · · · · · · · · · · · · · |                 |          |   |        |
|                                               |                                       |                 |          |   |        |
|                                               |                                       |                 |          |   |        |
| All Roof Panels                               | All Wall Panels                       | PBR Liner Panel |          |   |        |
|                                               | Tablet V                              | /iew            |          |   |        |

There are two methods for finding items in the system. Users may utilize either the Product Menu or the Search Bar.

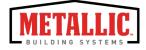

#### Search with the Product Menu

When utilizing the Product Menu, products are grouped together by category.

| Home        |        |               |                        |           |            |        |  |
|-------------|--------|---------------|------------------------|-----------|------------|--------|--|
| Panels      |        |               |                        |           |            |        |  |
| New Project |        | Search All 🗸  |                        |           | Q <b>X</b> | Cart - |  |
| Panels 🗸    | Trim 🗸 | Accessories 🗸 | Secondary Structural 👻 | Bracing 🗸 | Hardware 🗸 |        |  |
|             |        |               |                        |           |            |        |  |

When using a mobile device, click the Menu icon to expand the category list.

| Test Company         |              | [Logout] | 1-800-NCI-test |
|----------------------|--------------|----------|----------------|
| Home                 |              |          |                |
| Panels               |              |          |                |
| New Project          | Search All 🕶 | Q ×      | Carte**        |
|                      |              |          |                |
|                      |              |          | Menu 🚍         |
| Panels               |              |          | •              |
| Trim                 |              |          | ۲              |
| Accessories          |              |          | •              |
| Secondary Structural |              |          | •              |
| Bracing              |              |          | •              |
| Hardware             |              | _        | •              |
|                      | Tablet View  |          |                |

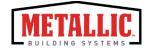

Users may click on or hover over a category in the Product Menu to find a specific group of items.

If you click a category, all sub-categories will appear in window below.

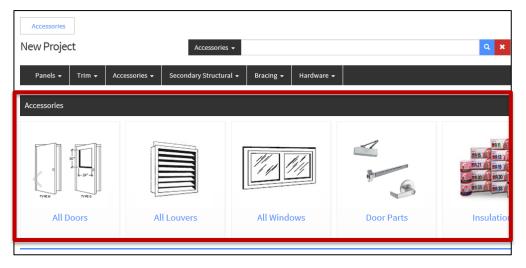

If you hover over a category, all sub-categories will appear in a dropdown menu below.

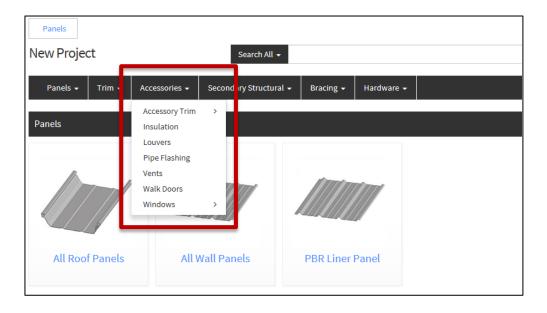

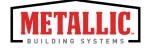

#### Search with the Search Bar

To utilize the search bar, enter any of the following information into the search field:

- Product Attributes (ex: 24", cap, roof panel)
- Item Description (ex: PBR 26", Door Header Angle)
- Part Number (ex: CL332, HW3745)

Users can also use the wildcard ('%') to search for items.

| Search All 👻        | %clips                                                       | Q <b>X</b> |
|---------------------|--------------------------------------------------------------|------------|
|                     | girt <b>clip</b>                                             |            |
| ondary Structural • | purlin <b>clip</b>                                           |            |
|                     | gutter <b>clip</b>                                           |            |
|                     | universal <b>clip</b>                                        |            |
|                     | girt <b>clip</b> flush/inset column notched girt <b>clip</b> |            |
|                     | clip-flexloc                                                 |            |
|                     | girt <b>clip</b> - flush wall                                |            |
|                     | clip-hb                                                      |            |
|                     | ultradek low fixed <b>clip</b>                               |            |
|                     |                                                              | _          |

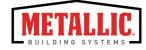

**Search All** is selected by default and searches are performed on the entire product offering.

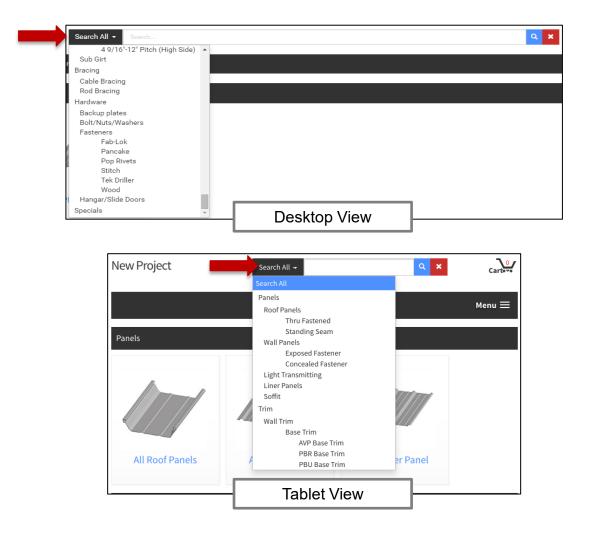

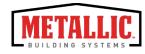

Search parameters can be further refined by searching within a specific category.

To select a different category, click the small arrow next to the search bar and select the desired category.

| Roof Panels 🗸          |           |            | Q <b>X</b> |
|------------------------|-----------|------------|------------|
| Secondary Structural 👻 | Bracing 🗸 | Hardware 🗸 |            |
|                        |           |            |            |
|                        |           |            |            |
|                        |           |            |            |

Based on input entered into the search field, results will auto-populate relevant items.

| Roof Panels 👻         | PBR            |            |  |  | <b>a</b> ) | ¢ |
|-----------------------|----------------|------------|--|--|------------|---|
|                       | <b>pbr</b> 36" |            |  |  |            |   |
| econdary Structural 👻 | Bracing 👻      | Hardware 👻 |  |  |            |   |
|                       |                |            |  |  |            |   |
|                       |                |            |  |  |            |   |
|                       |                |            |  |  |            |   |
|                       |                |            |  |  |            |   |

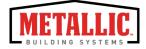

## The Ordering Process | Add Items to Cart

Once a user has entered search criteria, the item display will show detailed information on products matching the criteria.

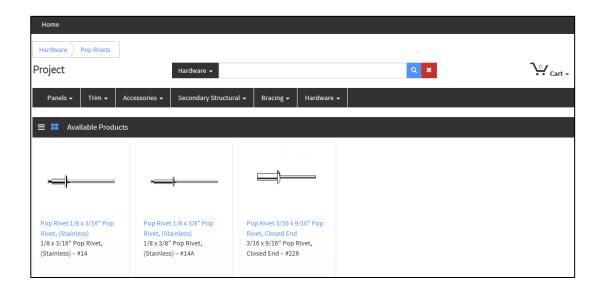

Click on the item to specify requirements and add to the cart.

| Pop Rivet 1/8 x 3/16" Pop Rivet, (Stainless)                                                                                        |             |                                    |             |
|----------------------------------------------------------------------------------------------------|-------------|------------------------------------|-------------|
|                                                                                                    | Description | 1/8 x 3/16" Pop Rivet, (Stainless) | \$21.87     |
|                                                                                                    | Quantity    | 250                                | Add To Cart |
|                                                                                                    | Item Mark   | #14                                |             |
|                                                                                                    | Length      | 0'-0 3/16"                         |             |
| Ĵ                                                                                                    | Colors      | 300-Harbor Blue <del>-</del>       |             |
|                                                                                                    |             |                                    |             |
|                                                                                                    |             |                                    |             |
|                                                                                                    |             |                                    |             |
|                                                                                                    |             |                                    |             |
|                                                                                                    |             |                                    |             |
| Description Bag Quantity                                                                                                    |             |                                    |             |
| Stainless Steel<br>1/8" diameter X 0.337" Pop Rivet with 3/16" grip range.<br>Add \$25.00 paint set-up fee for non-standard colors. |             |                                    |             |

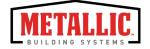

## The Ordering Process | Add Items to Cart

Once the product has been selected, enter the desired specifications for the item based on the available fields. (ex: quantity, color, etc.)

| Description | 1/8 x 3/16" Pop Rivet, (Stainless) | \$21.87     |
|-------------|------------------------------------|-------------|
| Quantity    | 250                                | Add To Cart |
| Item Mark   | #14                                |             |
| Length      | 0'-0 3/16"                         |             |
| Colors      | 300-Harbor Blue 🗸                  |             |
|             |                                    |             |
|             |                                    |             |

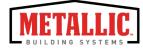

If an item has specific limitations (i.e. minimum length, minimum quantity, etc.) a notification will appear.

| Panels 🗕 T        | rim -   | Accessories -      | Secondary Structural 🗕 | Bracing - | Hard | ware 🕶                                               |                                   |
|-------------------|---------|--------------------|------------------------|-----------|------|------------------------------------------------------|-----------------------------------|
| Pop Rivet 1/8 x 3 | /8" Pop | Rivet, (Stainless) | )                      |           |      |                                                      |                                   |
|                   |         |                    |                        |           |      | Description                                          | 1/8 x 3/8" Pop Rivet, (Stainless) |
|                   |         |                    |                        |           |      | The quantity is required to be in increments of 250. | þ50                               |
|                   |         |                    |                        |           |      | Item Mark                                            | #14A                              |
| •                 |         |                    |                        |           |      |                                                      | 0'-0 3/8"                         |
|                   | J       |                    |                        |           |      |                                                      | 300-Almond ◄                      |
|                   |         |                    |                        |           |      |                                                      |                                   |

As specifications are entered, the price will be updated automatically to reflect any changes.

| Description | 1/8 x 3/16" Pop Rivet, (Stainless) | \$43.74     |
|-------------|------------------------------------|-------------|
| Quantity    | 500                                | Add To Cart |
| Item Mark   | #14                                |             |
| Length      | 0'-0 3/16"                         |             |
| Colors      | 300-Harbor Blue 🗸                  |             |
|             |                                    |             |

Click the Add to Cart button.

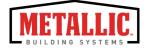

## The Ordering Process | Add Items to Cart

Once the item is added to the cart, a confirmation message will appear.

| Product succe | essfully added to your cart!       |                   | ×                   |
|---------------|------------------------------------|-------------------|---------------------|
| <u> </u>      | Pop Rivet 1/8 x 3/8" Pop Rivet, (S | itainless)        |                     |
|               | c                                  | Continue Shopping | Proceed to Checkout |

Users can either **Continue Shopping** to add more items or **Proceed to Checkout** to complete the order.

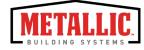

## The Ordering Process | View/Modify Items in Cart

After clicking **Proceed to Checkout**, the cart is displayed.

| Test Company        | r :: NCI Demo Customer - 0.8 - Build :: 6467                     |           |            | Demo [ Log | out] 1-800-NCI-DEMO |
|---------------------|------------------------------------------------------------------|-----------|------------|------------|---------------------|
| Home Ad             | Iministration -                                                  |           |            |            |                     |
| Shopping Car        | t                                                                |           |            |            |                     |
| NCI Group           |                                                                  |           | 0.11       |            | Cart -              |
| Nei Gloup           | Search All 👻                                                     |           | <b>Q</b> × |            | Cart -              |
| Panels <del>-</del> | Trim • Accessories • Secondary Structural • Bracing • Hardware • |           |            |            |                     |
|                     | -                                                                |           |            |            |                     |
| Shopping            | Cart                                                             |           |            |            |                     |
|                     |                                                                  |           |            | Notes      | Proceed to checkout |
|                     |                                                                  |           |            | Notes      | Proceed to checkout |
|                     |                                                                  | Subtotal: | \$430.88   |            |                     |
|                     |                                                                  |           |            |            |                     |
|                     | Description                                                      | Mark      | Price      | Qu         | antity              |
|                     | Pop Rivet 1/8 x 3/8" Pop Rivet, (Stainless)                      | #14A      | \$104.90   |            | 750                 |
| <b>—</b>            | 1/8 x 3/8" Pop Rivet, (Stainless), Almond, 0'-0 3/8"             |           |            |            | 750                 |
|                     | Delete                                                           |           |            |            |                     |
|                     |                                                                  | 21.5      |            |            |                     |
|                     | Doublelok<br>Doublelok, 18", Light Stone, 24 GA., 14'-0"         | DL8       | \$325.98   |            | 10                  |
|                     | Delete                                                           |           |            |            |                     |
|                     |                                                                  |           |            |            |                     |
|                     |                                                                  | Subtotal: | \$430.88   |            |                     |
|                     |                                                                  |           |            | Notes      | Proceed to checkout |

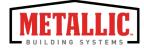

## The Ordering Process | View/Modify Items in Cart

Users may delete or modify the quantity of items in the cart.

#### **Modify Quantities**

In the quantity field, update the numerical value and click **Update**.

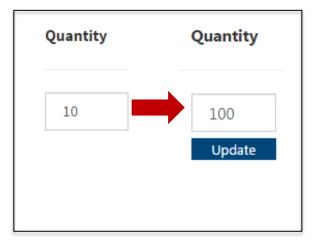

#### **Delete Items**

To delete items, click **Delete**.

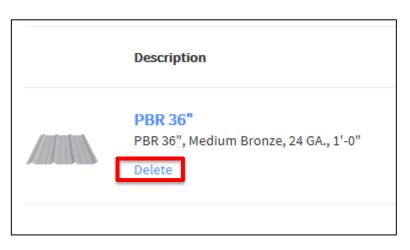

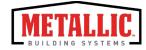

## The Ordering Process | Checkout

After clicking **Proceed to Checkout**, the checkout is displayed.

During the checkout process, the **General Information** fields are auto populated with default values.

Any of these values can be changed from the drop-down menus.

All required fields are indicated by an asterisk.

| Search All 👻               |                                                                       | Q ×                                                                                                    | Cart -                                                                                                    |
|----------------------------|-----------------------------------------------------------------------|----------------------------------------------------------------------------------------------------|----------------------------------------------------------------------------------------------------|
| s 🗸 Secondary Structural 🗸 | Bracing - Hardware -                                                  |                                                                                                    |                                                                                                    |
|                            |                                                                       |                                                                                                    |                                                                                                    |
| Shipping From              | Customer PO#                                                          | * Ship By                                                                                                    |                                                                                                    |
| Houston, TX (Fairview)     | ▼ Customer PO#                                                        | Truck                                                                                                    | ,                                                                                                    |
| Ship With Job Number       | Tax Exempt                                                            | For Resale                                                                                                    | Has Truck Tarp                                                                                                    |
|                            |                                                                       |                                                                                                    |                                                                                                    |
|                            | s - Secondary Structural -<br>Shipping From<br>Houston, TX (Fairview) | s • Secondary Structural • Bracing • Hardware •<br>Shipping From Customer PO#<br>Houston, TX (Fairview) • Customer PO# | s • Secondary Structural • Bracing • Hardware •<br>Shipping From Customer PO# * Ship By<br>Houston, TX (Fairview) • Customer PO# Truck |

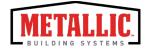

The **Shipping Information** is displayed below the General Information section.

| Shipping Information          | Jobsite Information Buy | er Information Owner Info   | rmation                         |                              |                          |
|-------------------------------|-------------------------|-----------------------------|---------------------------------|------------------------------|--------------------------|
| First Name<br>Walter          | Middle<br>Middle        | Last Name<br>Widget         | Email<br>walter@widgetworld.com | Phone Number<br>Phone Number | Fax Number<br>Fax Number |
| * Address 1<br>400E. Pine St. |                         |                             | Address 2<br>Address 2          |                              |                          |
| City<br>Seattle               | State/Province          | * Zip /Postal Code<br>98122 | County<br>King <b>v</b>         |                              | Notes Proceed            |

By default, the **Same as Shipping Information** box is checked on the **Jobsite, Buyer** and **Owner Information** tabs.

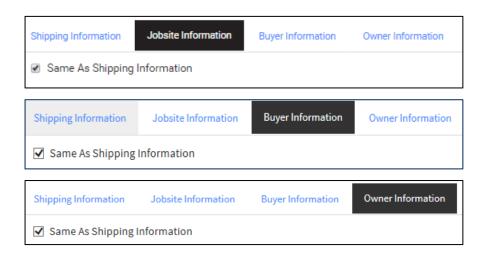

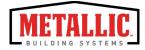

Information on each tab may modified by unchecking the **Same as Shipping Information** box and updating applicable fields.

| Shipping Information Jobsite Inf | ormation Bu    | yer Information   | Owner Informatio |
|----------------------------------|----------------|-------------------|------------------|
| Same As Shipping Information     | ]              |                   |                  |
| First Name                       | Middle         | Last Name         |                  |
| Wilbur                           | Middle         | Widget            |                  |
| * Address 1<br>911 Pine St.      |                |                   |                  |
| City                             | State/Province | e * Zip /Postal ( | Code             |
| Seattle                          | WA 🔻           | 98101             |                  |
|                                  |                |                   |                  |

Once all of the order information has been completed, click **Proceed**.

| ail                   | Phone Number | Fax Number |  |
|-----------------------|--------------|------------|--|
| alter@widgetworld.com | Phone Number |            |  |
| Iress 2               |              |            |  |
|                       |              |            |  |
| nty                   |              |            |  |
| ing 🔻                 |              |            |  |

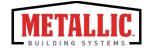

This action will prompt a security validation code screen to appear. Enter the code. Click **OK**.

| For your security:                |    | ×      |
|-----------------------------------|----|--------|
|                                   |    |        |
| Retype the code from the picture: |    |        |
| XPYEB                             |    |        |
|                                   |    |        |
|                                   | Ok | Cancel |
|                                   |    |        |

The system will use the information provided to generate a Purchase Order.

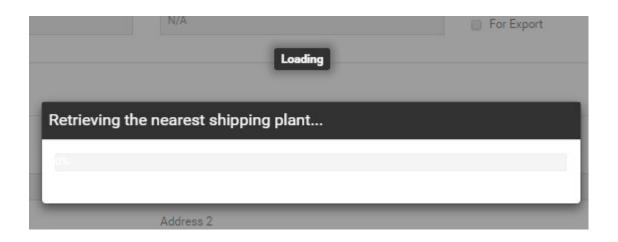

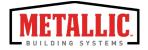

#### Sample Purchase Order:

| Test Comp.<br>Home A       | oany :: Dem<br>Administra |            |                 |                                                                    |                                           |                |                                      |                            |                  |                   | Demo [Logout       |
|----------------------------|---------------------------|------------|-----------------|--------------------------------------------------------------------|-------------------------------------------|----------------|--------------------------------------|----------------------------|------------------|-------------------|--------------------|
| Purcha                     | ase Proj                  | ect        |                 |                                                                    |                                           |                |                                      |                            |                  |                   |                    |
| T direnta                  |                           |            |                 | тм                                                                 |                                           |                | 2/9/2016 12:15:0                     | 6 PM Central S             | Standard Time    |                   | Version :: 0.8     |
|                            |                           | BUIL       | DING            |                                                                    |                                           |                |                                      | This Po                    | ortion for Plan  | t Use Only        |                    |
|                            | <u> </u>                  | SYST       | TEMS            |                                                                    |                                           |                | Quote Number:                        |                            |                  |                   |                    |
| _                          |                           |            |                 |                                                                    |                                           |                | Date Received:                       |                            |                  |                   |                    |
|                            |                           |            |                 |                                                                    |                                           |                | Request Ship D                       | ate: 2/13/2016             | 5                |                   |                    |
|                            |                           |            |                 |                                                                    |                                           |                | Customer: Den                        |                            |                  |                   |                    |
|                            |                           |            |                 |                                                                    |                                           |                | Dist #:                              | DM:                        |                  | QM:               |                    |
|                            |                           |            |                 |                                                                    | Demo Customer (Der<br>ase Order For Produ |                |                                      |                            |                  |                   |                    |
|                            |                           |            | в               | uyer Information                                                   |                                           |                | Owner                                | Informatio                 | on               |                   | _                  |
| Name                       |                           |            |                 | Vilbur Widget                                                      | Name                                      |                | Walter                               | Widget                     |                  |                   | _                  |
| Address                    |                           |            | 9               | 11 Pine St. Seattle WA 98101                                       | Address                                   |                | 400E. P                              | ine St. Seat               | tle WA 98122     |                   |                    |
| County                     |                           |            | P P             | ling                                                               | County                                    |                | King                                 |                            |                  |                   |                    |
| Phone                      |                           |            |                 | illeur@uidrotuorld.com                                             | Phone                                     |                | walter/                              |                            | Id               |                   |                    |
| Email                      |                           |            |                 | <i>i</i> lbur@widgetworld.com                                      | Email                                     |                |                                      | widgetworl                 |                  |                   |                    |
|                            |                           |            |                 | bsite Information                                                  | Designat Many -                           |                |                                      | Informatio                 |                  |                   |                    |
| Name                       |                           |            |                 | Valter Widget                                                      | Project Name<br>Terms                     |                |                                      | World - Sea<br>l and Added |                  |                   |                    |
| Address<br>County          |                           |            |                 | 00E. Pine St. Seattle WA 98122<br>(ing                             | Shipping From                             |                | Spokan                               |                            |                  |                   |                    |
| Phone                      |                           |            | r               | ing                                                                | Customer PO#                              |                |                                      |                            |                  |                   |                    |
| Email                      |                           |            | v               | valter@widgetworld.com                                             | Ship By                                   |                | Truck                                |                            |                  |                   |                    |
|                            |                           |            | Shi             | pping Information                                                  | Crating Type                              |                | Standar                              | rd Truckloa                | d                |                   |                    |
| Name                       |                           |            |                 | Valter Widget                                                      | Ship With Job Nun<br>Tax Exempt           | nber           | No                                   |                            |                  |                   |                    |
| Address                    |                           |            |                 | 00E. Pine St. Seattle WA 98122                                     | For Resale                                |                | No                                   |                            |                  |                   |                    |
| County                     |                           |            | ĸ               | ling                                                               | Truck Tarp                                |                | No                                   |                            |                  |                   |                    |
| Phone<br>Email             |                           |            |                 | valter@widgetworld.com                                             | For Export                                |                | No                                   |                            |                  |                   |                    |
|                            |                           |            |                 |                                                                    |                                           |                |                                      |                            |                  |                   |                    |
|                            |                           |            |                 |                                                                    | Items                                     |                |                                      |                            |                  |                   |                    |
| <b>Qty</b><br>18           |                           | Descrip    |                 | n Creen 24 CA. Denel Endler - Middle                               |                                           |                |                                      |                            | Length<br>36'-2" | Weight            | Price              |
| 2500                       |                           |            |                 | n Green, 24 GA., Panel Endlap = Middle<br>, Closed End, Fern Green |                                           |                |                                      |                            | 0'-0 3/4"        | 1,176.89<br>18.50 | 1,743.56<br>521.06 |
| 12                         |                           |            |                 | n Green, 24 GA., Panel Endlap = Middle                             |                                           |                |                                      |                            | 4'-2"            | 90.39             | 133.91             |
|                            |                           |            | , ,             |                                                                    |                                           |                |                                      |                            |                  |                   | _                  |
|                            |                           |            |                 | U                                                                  | niform Terms and Conditions               |                |                                      |                            |                  |                   | _                  |
|                            |                           |            |                 |                                                                    | Pricing Summary                           | INOTE          |                                      |                            |                  |                   |                    |
| Componen                   | nts                       |            |                 |                                                                    | 2,398.53                                  |                | 10 1                                 |                            |                  |                   |                    |
| Adjustment                 | ts                        |            |                 |                                                                    | -47.97                                    | entitled "Unif | nd Conditions gov<br>form Terms and  | Conditions                 | s", and in ad    | ldition. The p    | arties hereto      |
| Estimated \                | Weight (It                | os)        |                 |                                                                    | 1,406                                     | acknowledge    | and agree that<br>vith this purchase | Fest Compa                 | ny is only req   | uired to furnis   | h materials in     |
| Crating We                 |                           |            |                 |                                                                    | 120                                       | noted on the p | previous pages.                      | o oraor ana                |                  |                   | contaitionio de    |
| Distance                   | eigint (ibs)              |            |                 |                                                                    | 280                                       |                |                                      |                            |                  |                   |                    |
| Truck Tarp                 | Fee                       |            |                 |                                                                    | 0.00                                      |                |                                      |                            |                  |                   |                    |
| Freight                    |                           |            |                 |                                                                    | 1,230.07                                  | ,              |                                      |                            |                  |                   |                    |
| Packaging                  | Fee                       |            |                 |                                                                    | 72.00                                     |                |                                      |                            |                  |                   |                    |
| Estimated<br>Applicable ta |                           | ded at the | time of invoice |                                                                    | Not Included                              | I              |                                      |                            |                  |                   |                    |
| Total                      |                           |            |                 |                                                                    | 3,652.63                                  | -              |                                      |                            |                  |                   |                    |
| TERMS OF                   | PAYME                     | NT:        |                 |                                                                    |                                           | L              |                                      |                            |                  |                   |                    |
|                            |                           |            |                 |                                                                    |                                           |                |                                      |                            |                  |                   |                    |
|                            |                           |            |                 |                                                                    | I accept the terms and condi              | tions. Request | ted Dates E                          | Buy                        | Print            | Save As PDF       | Back               |

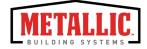

The Purchase Order will not be available to be submitted until specific information is entered. (The **Buy** option will not be selectable.)

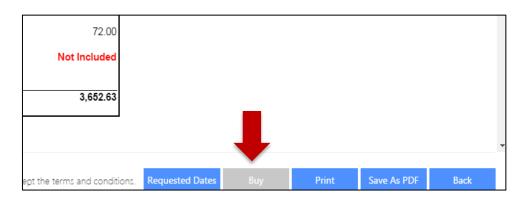

To submit the Purchase order, click **Requested Dates**.

A calendar will appear.

Click on the calendar to select an available date for shipping the order. (*Please note: the ship date selected is not guaranteed*.)

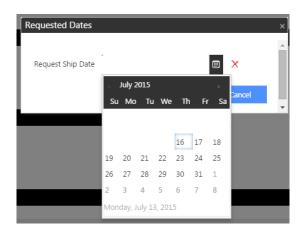

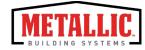

#### Click OK.

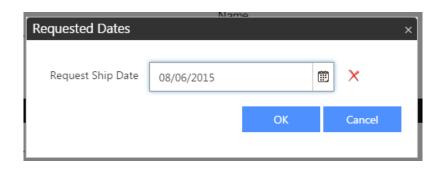

Accept the Terms and Conditions. (The Terms and Conditions are included at the bottom of each Purchase Order.)

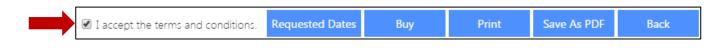

Click **Buy**.

This will take you back to the Component Project Dashboard. The status next to the project order will change to **Submitted**.

Your order is complete.

| Building Projects Component Projects |             |                |           |             |       |             |
|--------------------------------------|-------------|----------------|-----------|-------------|-------|-------------|
| My Component Projects                |             |                |           |             |       |             |
|                                      |             |                |           | New         | Edit  | Options 🔹   |
| Project Name                         | No Of Items | Shipping Plant | Status    | Exp Date    |       | Shared With |
| Your Project                         |             | Atwater, CA    | Submitted | 3/5/2016 5: | 59 PM | -           |
|                                      |             |                |           |             |       |             |

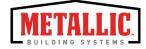

# Managing Projects

- View Purchase Order
- Copy Project
- Rename Project
- Share Project
- Un-share Project
- Export Project
- Import Project
- Archive Project
- Un-Archive Project

#### **Back to Contents**

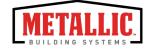

### Managing a Project | View Purchase Order

- 1. From the Project Dashboard, highlight the project to be viewed.
- 2. Click the View Purchase Order.

| Ay Component Projects |             |                |           |                  |     |            |            | Q. S          | how / |
|-----------------------|-------------|----------------|-----------|------------------|-----|------------|------------|---------------|-------|
|                       |             |                |           | New Edi          | t C | Options 🔹  | Archives • | View Purchase | Orde  |
| Project Name          | No Of Items | Shipping Plant | Status    | Exp Date         | SI  | hared With |            | Price         |       |
| Your Project          |             | Atwater, CA    | Submitted | 3/5/2016 5:59 PM |     |            |            | \$14,580.82   |       |

The Purchase Order will display.

| Home Administration •                                                              |                                                                                                    |                                                                                                    |                                                                                                    |                          |              |
|------------------------------------------------------------------------------------|----------------------------------------------------------------------------------------------------|----------------------------------------------------------------------------------------------------|----------------------------------------------------------------------------------------------------|--------------------------|--------------|
| Purchase Project                                                                   |                                                                                                    |                                                                                                    |                                                                                                    |                          |              |
|                                                                                    | TM                                                                                                    |                                                                                                    | 2/9/2016 11:39:31 AM Central Stan                                                                                                    | dard Time                | Version :: 0 |
| BEBU                                                                               | ULDING<br>STEMS                                                                                                    |                                                                                                    | This Portio                                                                                                    | on for Plant Use Only    |              |
| SYS                                                                                | STEMS                                                                                                    |                                                                                                    | Quote Number:                                                                                                    |                          |              |
|                                                                                    |                                                                                                    |                                                                                                    | Date Received:                                                                                                    |                          |              |
|                                                                                    |                                                                                                    |                                                                                                    | Request Ship Date: 2/12/2016                                                                                                    |                          |              |
|                                                                                    |                                                                                                    |                                                                                                    | Customer: Demo/Demo                                                                                                    |                          |              |
|                                                                                    |                                                                                                    |                                                                                                    | Dist#: DM:                                                                                                    | QM:                      |              |
|                                                                                    | Purchase Or                                                                                                    | Customer (Demo)<br>der For Production                                                                                                    |                                                                                                    |                          |              |
|                                                                                    | Buyer Information                                                                                                    |                                                                                                    | Owner Information                                                                                                    |                          |              |
| ame                                                                                | Norm Chambers                                                                                                    | Name                                                                                                    | Norm Chambers                                                                                                    |                          |              |
|                                                                                    |                                                                                                    | Address                                                                                                    |                                                                                                    | n Pkwy W Houston TX 77   | 065          |
|                                                                                    | 10943 N. Sam Houston Pkwy W Houston TX 77065                                                                                                    |                                                                                                    |                                                                                                    | IT F KWY W HOUSION TA TI |              |
| County                                                                             | 10943 N. Sam Houston Pkwy W Houston 17 //066<br>Harris                                                                                                    | County                                                                                                    | Harris                                                                                                    | THE RWY WITHOUSION IX // |              |
| County<br>Phone                                                                    | Harris                                                                                                    | County<br>Phone                                                                                                    | Harris                                                                                                    |                          |              |
| County<br>Phone                                                                    | Harris<br>nxchambers@ncigroup.com                                                                                                    | County                                                                                                    | Harris<br>nxchambers@ncigrou                                                                                                    | up.com                   |              |
| County<br>Phone<br>Email                                                           | Harris<br>nxchambers@ncigroup.com<br>Jobsite Information                                                                                                    | County<br>Phone<br>Email                                                                                                    | Harris<br>nxchambers@ncigrou<br>General Information                                                                                                 | up.com                   |              |
| County<br>Phone<br>Email<br>Name                                                   | Harris<br>nxchambers@ncigroup.com<br>JobBiteInformation<br>Norm Chambers                                                                                                    | County<br>Phone<br>Email<br>Project Name                                                                                                    | Harris<br>nxchambers@ncigrou<br>General Information<br>NCI Group                                                                                    | up.com                   |              |
| County<br>Phone<br>Email<br>Name<br>Address                                        | Harris<br>nxchambers@ncigroup.com<br>JOD311cInformhtion<br>Norm Chambers<br>10943 N. Sam Houston Pkwy W Houston TX 77065                                                                                                    | County<br>Phone<br>Email<br>Project Name<br>Terms                                                                                                    | Harris<br>nxchambers@ncigrou<br>General Information                                                                                                 | up.com                   |              |
| Address<br>County<br>Phone<br>Email<br>Name<br>Address<br>County<br>Phone          | Harris<br>nxchambers@ncigroup.com<br>JobBiteInformation<br>Norm Chambers                                                                                                    | County<br>Phone<br>Email<br>Project Name                                                                                                    | Harris<br>nxchambers@ncigrou<br><b>General Information</b><br>NCI Group<br>Prepald and Added                                                        | up.com                   |              |
| County<br>Phone<br>Email<br>Name<br>Address<br>County<br>Phone                     | Harris<br>nxchambers@ncigroup.com<br>JOD21te Information<br>Norm Chambers<br>10943 N. Sam Houston Pkwy W Houston TX 77065<br>Harris                                                                                                    | County<br>Phone<br>Email<br>Project Name<br>Terms<br>Shipping From                                                                                   | Harris<br>nxchambers@ncigrou<br><b>General Information</b><br>NCI Group<br>Prepald and Added                                                        | up.com                   |              |
| County<br>Phone<br>Email<br>Name<br>Address<br>County<br>Phone                     | Harris<br>nxchambers@ncigroup.com<br>Jobbito Information<br>Norm Chambers<br>10943 N. Sam Houston Pkwy W Houston TX 77065<br>Harris<br>nxchambers@ncigroup.com                                                                                         | County<br>Phone<br>Email<br>Project Name<br>Terms<br>Shipping From<br>Customer PO#<br>Ship By<br>Crating Type                                        | Harris<br>nxchambers@ncigrou<br>General Information<br>NCI Group<br>Prepaid and Added<br>Houston, TX (Fairviev                                      | up.com                   |              |
| County<br>Phone<br>Email<br>Name<br>Address<br>County<br>Phone<br>Email            | Harris<br>nxchambers@ncigroup.com<br>JODSITE Information<br>Norm Chambers<br>10943 N. Sam Houston Pkwy W Houston TX 77085<br>Harris<br>nxchambers@ncigroup.com<br>Shipping Information                                                                 | County<br>Phone<br>Email<br>Project Name<br>Tierns<br>Shipping From<br>Custome FO#<br>Ship By<br>Crating Type<br>Ship Win Job Number                 | Harris<br>nxchambers@ncigrot<br>Center1 Informfildn<br>NCI Group<br>Prepaid and Added<br>Houston, TX (Fairview<br>Truck<br>Standard Truckload       | up.com                   |              |
| County<br>Phone<br>Email<br>Name<br>Address<br>Sounty<br>Phone<br>Email            | Harris<br>nxchambers@ncigroup.com<br>Job2ite Information<br>Norm Chambers<br>10943 N. Sam Houston Pkwy W Houston TX 77065<br>Harris<br>nxchambers@ncigroup.com<br>Shipping Information<br>Norm Chambers                                                | County<br>Phone<br>Email<br>Project Name<br>Terms<br>Shipping From<br>Customer PO#<br>Ship By<br>Crafting Type<br>Ship With Job Number<br>Tax Exempt | Harris<br>nxchambers@ncigrou<br>General Information<br>NCI Group<br>Prepaid and Added<br>Houston, TX (Fairview<br>Truck<br>Standard Truckload<br>No | up.com                   |              |
| County<br>Phone<br>Email<br>Name<br>Address<br>County                              | Harris<br>nxchambers@ncigroup.com<br>JODSITE Information<br>Norm Chambers<br>10943 N. Sam Houston Pkwy W Houston TX 77085<br>Harris<br>nxchambers@ncigroup.com<br>Shipping Information                                                                 | County<br>Phone<br>Email<br>Project Name<br>Terms<br>Shop Pig<br>Crafting Type<br>Crafting Type<br>Ship VW Job Number<br>Tak Exempt<br>For Resale    | Harris<br>nxchambers@ncigrot<br>General Information<br>NCI Group<br>Prepaid and Added<br>Houston, TX (Fairview<br>Truck<br>Standard Truckload<br>No | up.com                   |              |
| County<br>Phone<br>Email<br>Vadress<br>County<br>Phone<br>Email<br>Vame<br>Vadress | Harris<br>nxchambers@ncigroup.com<br>JO5316 Information<br>Norm Chambers<br>10943 N. Sam Houston Pkwy W Houston TX 77065<br>Harris<br>nxchambers@ncigroup.com<br>Shipping Information<br>Norm Chambers<br>10943 N. Sam Houston Pkwy W Houston TX 77065 | County<br>Phone<br>Email<br>Project Name<br>Terms<br>Shipping From<br>Customer PO#<br>Ship By<br>Crafting Type<br>Ship With Job Number<br>Tax Exempt | Harris<br>nxchambers@ncigrou<br>General Information<br>NCI Group<br>Prepaid and Added<br>Houston, TX (Fairview<br>Truck<br>Standard Truckload<br>No | up.com                   |              |

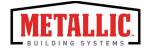

# Managing a Project | Copy Project

- 1. Highlight the desired project on the Project Dashboard.
- 2. Click **Options**. Select **Copy** from the dropdown menu.

| uilding Projects Component Projects |             |                |           |          |      |                  |            |                        |
|-------------------------------------|-------------|----------------|-----------|----------|------|------------------|------------|------------------------|
| My Component Projects               |             |                |           |          |      |                  |            | <b>Q</b> Search Show A |
|                                     |             |                |           | New      | Edit | Options •        | Archives 🔹 | View Purchase Orde     |
| Project Name                        | No Of Items | Shipping Plant | Status    | Exp Date |      | Rename           |            | Price                  |
| Your Project                        | 5           | Atwater, CA    | Submitted | 3/5/20   |      | Сору             |            | \$14,580.82            |
| H 4 1 > H                           |             |                |           |          |      | Delete<br>Export |            | 1 - 1 of 1 items       |
| Component Divisets Shared With Ma   |             |                |           |          |      | Import           |            |                        |
| Component Projects Shared With Me   |             |                |           |          |      | Expire Project   |            | Mary Durations Order   |
| ,                                   |             | 1              | 1         |          |      | Share            |            | View Purchase Order    |
| Project Name                        | No Of Items | Shipping Plant | Status    | Exp Date |      | Un-Share         |            | Price                  |
|                                     |             |                |           |          |      | Send To Suppor   | rt         |                        |

- 3. The Copy Project window will appear.
- 4. Rename the project and click **OK**.

|         | No Of It | ems      | Shipping Plant |    | Status              | Exp Date |            |   | Shared Wit |
|---------|----------|----------|----------------|----|---------------------|----------|------------|---|------------|
|         | 5        |          | Atwater, CA    |    | Submitted           | 3/5/201  | .6 5:59 PM |   | -          |
|         |          | Copy Pro | oject          |    |                     |          |            | × |            |
| Nith Me |          |          | Project Name   | Со | opy of Your Project |          | ×          |   |            |
|         |          |          |                |    | О                   | к        | Cancel     |   |            |
|         | No Of It |          |                |    | 1                   |          |            |   | Owner      |
|         |          |          |                |    |                     |          |            |   |            |
|         |          |          |                |    |                     |          |            |   |            |
|         |          |          |                |    |                     |          |            |   |            |

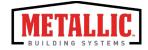

# Managing a Project | Copy Project

You will be returned to the Project Dashboard and the copy of the project created will display on the Project Dashboard.

| ilding Projects Component Projects    |             |                |           |             |       |             |             |                     |       |
|---------------------------------------|-------------|----------------|-----------|-------------|-------|-------------|-------------|---------------------|-------|
| My Component Projects                 |             |                |           |             |       |             |             | <b>Q</b> Search Sho | ow Al |
| , , , , , , , , , , , , , , , , , , , |             |                |           | New         | Edit  | Options •   | Archives 🔹  | View Purchase C     | order |
| Project Name                          | No Of Items | Shipping Plant | Status    | Exp Date    |       | Shared With | Shared With |                     |       |
| Copy of Your Project                  |             | Atwater, CA    |           |             |       |             |             | \$0.00              | ^     |
| Your Project                          | 5           | Atwater, CA    | Submitted | 3/5/2016 5: | 59 PM | -           |             | \$14,580.82         | ~     |
| H 4 1 > H                             |             |                |           |             |       |             |             | 1 - 2 of 2 ite      | ms    |

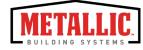

# Managing a Project | Rename Project

- 1. From the Project Dashboard, highlight the project to be renamed.
- 2. Click Options.
- 3. Select **Rename** from the dropdown menu.

| My Component Projects       |             |                |           | New         | Edit  | Options 🔹        | Archives |
|-----------------------------|-------------|----------------|-----------|-------------|-------|------------------|----------|
| Project Name                | No Of Items | Shipping Plant | Status    | Ехр         |       | Rename           |          |
| Copy of Your Project        | 5           | Atwater, CA    |           | -           |       | Сору             |          |
| Your Project                | 5           | Atwater, CA    | Submitted | 3/5/2016 5: | 59 PM | Delete<br>Export |          |
|                             |             |                |           |             |       | Import           |          |
|                             |             |                |           |             |       | Expire Project   |          |
| Component Projects Shared \ | Vith Me     |                |           |             |       | Share            |          |
|                             |             |                |           |             |       | Un-Share         |          |
| Project Name                | No Of Items | Shipping Plant | Status    | Exp Date    |       | Send To Suppor   | rt       |

4. Type the new Project Name and click **OK**.

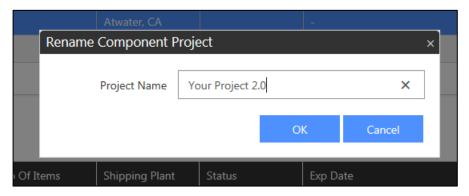

The new project name will be displayed on the Project Dashboard.

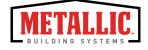

## Managing a Project | Share Project

- 1. Highlight the desired project on the Project Dashboard.
- 2. Click **Options**. Select **Share** from the dropdown menu.
- 3. From the Share Project menu, select the individual to share the project with. Click **OK**.

| Autor, CA          |                |     |        |   |
|--------------------|----------------|-----|--------|---|
| Share Project      |                |     |        | × |
| Share Project With | Demo User :: d | emo | •      | ] |
|                    |                | ОК  | Cancel |   |

You will be able to see who the project was shared with in the **Shared With** column of the Project Dashboard.

| My Component Projects |             |                |        |          |      |                |            | <b>Q</b> Search Show | v All |
|-----------------------|-------------|----------------|--------|----------|------|----------------|------------|----------------------|-------|
|                       |             |                |        | New      | Edit | Options 🔹      | Archives 🔹 | View Purchase Orc    | der   |
| Project Name          | No Of Items | Shipping Plant | Status | Exp Date |      | Shared With    |            | Price                |       |
| Your Project 2.0      | 5           | Atwater, CA    |        | -        |      | Demo User :: ( | demo       | \$0.00               | ^     |
|                       |             | 1              |        |          |      |                |            |                      |       |

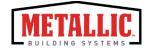

# Managing a Project | Un-share Project

- 1. Highlight the desired project on Project Dashboard.
- 2. Click **Options**. Select **Un-share** from the dropdown menu.

|                           |             |                |           | New        | Edit   | Options •                          | Archives |
|---------------------------|-------------|----------------|-----------|------------|--------|------------------------------------|----------|
| Project Name              | No Of Items | Shipping Plant | Status    | Exp Date   |        | Rename                             |          |
| Your Project 2.0          | 5           | Atwater, CA    |           | -          |        | Сору                               |          |
| Copy of Your Project      | 5           | Atwater, CA    |           | -          |        | Delete<br>Export                   |          |
| Your Project              | 5           | Atwater, CA    | Submitted | 3/5/2016 5 | :59 PM | Import                             |          |
|                           |             |                |           |            |        | Expire Project                     |          |
| Component Projects Shared | With Me     |                |           |            |        | Share<br>Un-Share<br>Send To Suppo | rt       |
| Project Name              | No Of Items | Shipping Plant | Status    | Exp Date   |        | Owner                              |          |

Users will be able to tell that the project is no longer shared in the **Shared With** column of the Project Dashboard.

| My Component Projects |             |                |        |          |      |             |            | <b>Q</b> Search Show | ı All |
|-----------------------|-------------|----------------|--------|----------|------|-------------|------------|----------------------|-------|
|                       |             |                |        | New      | Edit | Options 🔹   | Archives 🔹 | View Purchase Ord    | ler   |
| Project Name          | No Of Items | Shipping Plant | Status | Exp Date |      | Shared With |            | Price                |       |
| Your Project 2.0      |             | Atwater, CA    |        |          |      | -           |            | \$0.00               | ^     |

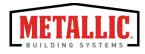

## Managing a Project | Export Project

This feature is available to internal users only.

- 1. Highlight the desired project on the Project Dashboard.
- 2. Click **Options**. Select **Export** from the dropdown menu.
- 3. A .json file will be created. A pop-up will appear asking if you'd like to open or save the file.

| Do you want to open or save Testing.json from components.odata.api.myexpressplus.com? | Open | Save 🔻 | Cancel | × |
|---------------------------------------------------------------------------------------|------|--------|--------|---|
|---------------------------------------------------------------------------------------|------|--------|--------|---|

- 4. Click the arrow on the right side of **Save** button.
- 5. Select **Save As** from the menu.
- 6. Select the location to save the file. Rename the file.
- 7. Click Save.

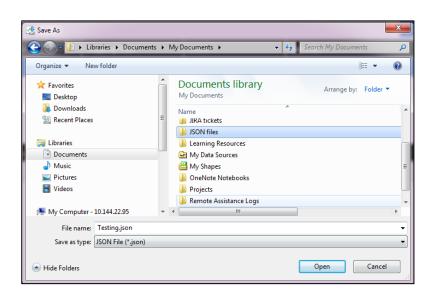

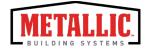

# Managing a Project | Import Project

This feature is available for internal users only.

- 1. Highlight the desired project on the Project Dashboard.
- 2. Click **Options**. Select **Import** from the dropdown menu.
- 3. Use the menu to navigate to the location of the .json file to import. Click **Open**.

| Choose File to Upload                                                                                                    |                              |                                                                                                    |
|----------------------------------------------------------------------------------------------------|------------------------------|----------------------------------------------------------------------------------------------------|
| 🔾 🖓 🖟 🖉 Ocuments 🕨 My Do                                                                                                    | ocuments 🕨 JSON files        | <ul> <li>✓</li> <li>✓</li></ul> |
| Organize 🔻 New folder                                                                                                    |                              | ≣ ▼ 🔟 🔞                                                                                                    |
| ✓ ☆ Favorites ■ Desktop                                                                                                    | Documents library JSON files | Arrange by: Folder 🔻                                                                                                    |
| 📜 Downloads                                                                                                    | Name                         | Da                                                                                                    |
| 🕮 Recent Places                                                                                                    | = NCI Group.json             | 2/2                                                                                                    |
| ⊿ 🧊 Libraries                                                                                                    | E Testing.json               | 2/:                                                                                                    |
| Documents                                                                                                    |                              |                                                                                                    |
| D 🚽 Music                                                                                                    |                              |                                                                                                    |
| Pictures                                                                                                    |                              |                                                                                                    |
| 🛛 💾 Videos                                                                                                    |                              |                                                                                                    |
| Image: My Computer - 10.144.22.95 Image: My Computer - 10.144.22.95 Image: My Computer - 10.144.22.95 Image: My Computer - 10.144.22.95 |                              |                                                                                                    |
| 🖉 Departments (\\houna04) (G:)                                                                                                    | • • III                      | Þ                                                                                                    |
| File name: NCI G                                                                                                    | roup.json                    | ✓ Custom Files (*,json)     ✓     Open      Cancel                                                                                                    |

The imported project will now be displayed on the project dashboard.

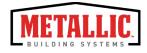

### Managing a Project | Archive Project

If the project list is long, users may want to archive the project so it does not appear in the active project list.

- 1. Highlight the desired project on the Project Dashboard.
- 2. Click Archives. Select Archive Project from the dropdown menu.
- 3. The Project will be removed from the Project Dashboard and moved to the Project Archives. The projects are not deleted from the system.

| My Component Projects |             |                |        |          |      |           |                 | <b>Q</b> Search Show All |
|-----------------------|-------------|----------------|--------|----------|------|-----------|-----------------|--------------------------|
|                       |             |                |        | New      | Edit | Options 🔹 | Archives 🔹      | View Purchase Order      |
| Project Name          | No Of Items | Shipping Plant | Status | Exp Date |      | Sha       | Archive Project |                          |
| Your Project 2.0      | 5           | Atwater, CA    |        | -        |      | -         | View Archives   | <u>^</u>                 |

To see a list of your archived projects, select View Archives.

| My Component Projects |             |                |        |          |      |             |                 | <b>Q</b> Search Show All |
|-----------------------|-------------|----------------|--------|----------|------|-------------|-----------------|--------------------------|
|                       |             |                |        | New      | Edit | Options 🔹   | Archives 🔹      | View Purchase Order      |
| Project Name          | No Of Items | Shipping Plant | Status | Exp Date |      | Shared With | Archive Project |                          |
| Your Project 2.0      |             | Atwater, CA    |        |          |      |             | View Archives   | <u>^</u>                 |

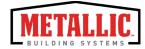

# Managing a Project | Unarchive Project

- 1. Click Archives. Select View Archives. The Project Archives will display.
- 2. Highlight the desired project on the Archived Project list. Click Un-Archive Project.

| nived Building Projects Archived Con | mponent Projects |                |        |          |                     |                      |                   |
|--------------------------------------|------------------|----------------|--------|----------|---------------------|----------------------|-------------------|
| My Component Projects                |                  |                |        |          |                     | ➡                    | Search Show All   |
|                                      |                  |                |        |          | Project Dashboard U | n-Archive Project Vi | ew Purchase Order |
| Project Name                         | No Of Items      | Shipping Plant | Status | Exp Date | Shared With         | Pri                  | ice               |
|                                      |                  | Atwater, CA    |        |          | _                   |                      | .00               |

- 3. Click Project Dashboard
- 4. The un-archived project will reappear on the Project Dashboard.

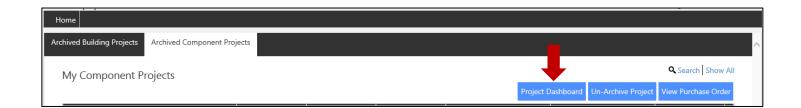

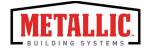

# **Contact Information**

**Back to Contents** 

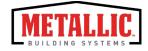

Metallic Building Company is committed to ensuring your success with Components Online. Our commitment to excellence begins with our commitment to our customers.

For questions, concerns or feedback, please call **1-866-800-6353** for further assistance.

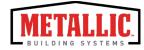